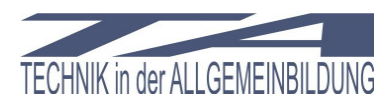

# **1. Voraussetzungen und Unterrichtshilfsmittel**

## **1.1 Fachliche Grundlagen<sup>1</sup>**

### **1.1.1 Was ist Computer-Tomographie (CT)?**

Die Computer-Tomographie (CT) ist ein spezielles Röntgenverfahren, das dreidimensionale (3D) Rekonstruktionen verschiedener Körperregionen in digitaler Form liefert.

1972 entwickelten der amerikanische Physiker A.M. Cormack und der britische Ingenieur G.N. Hounsfield das Verfahren. Dafür erhielten sie im Jahr 1979 den Nobelpreis für Medizin.

Die Methode wurde innerhalb weniger Jahre zu einem der wertvollsten diagnostischen Verfahren der Radiologie. Seit ihrer Einführung wurden die Geräte schnell technisch weiterentwickelt, wobei sich vor allem die Bildqualität und die Aufnahmezeit verbesserten. Während die Geräte der ersten Generation noch fünf Minuten für eine einzige zweidimensionale (2D) Schichtaufnahme als kleinste Einheit der resultierenden 3D-Rekonstruktion benötigten, sind es bei den neuesten Geräten nur noch Bruchteile von Sekunden.

### **1.1.2 Wie funktioniert die CT?**

Das Gerät erzeugt einen schmalen Röntgenstrahl (Fächerstrahl). Dieser durchdringt die gewünschte Körperstelle und wird innerhalb des Körpers durch die verschiedenen Strukturen (z.B. Haut, Fett, Muskeln, Organe, Knochen) unterschiedlich stark abgeschwächt.

Genau gegenüber der Röntgenröhre befindet sich ein Sensor (Detektor), der das abgeschwächte Signal empfängt, elektronisch aufbereitet und an einen Computer zur Auswertung weiterleitet.

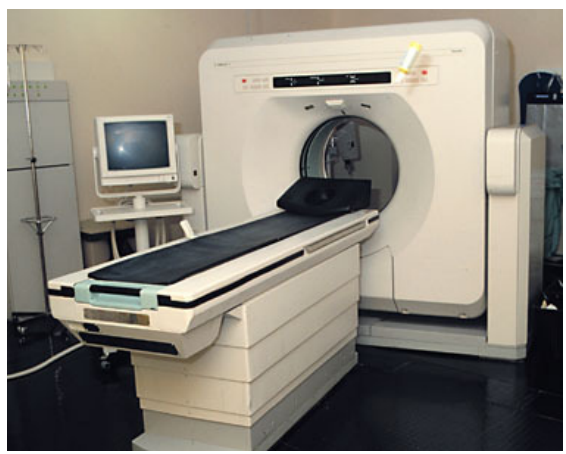

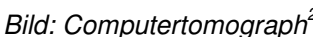

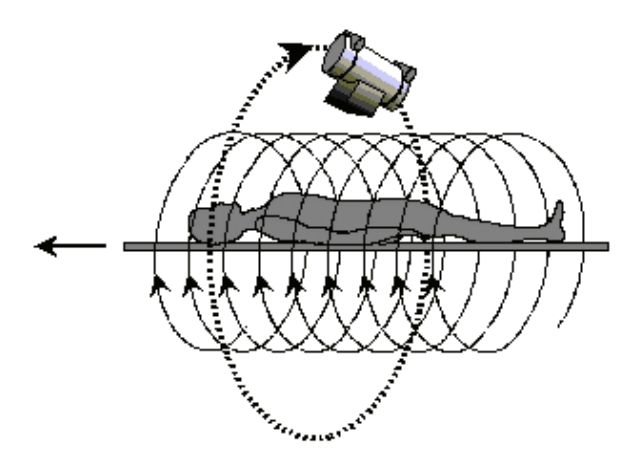

Bild: Computertomograph<sup>2</sup> and Bild: Schematische Darstellung der Computerto $m$ ographie $3$ 

<sup>&</sup>lt;sup>1</sup> Quelle: http://www.netdoktor.de/ratschlaege/untersuchungen/ctscanning.htm

<sup>&</sup>lt;sup>2</sup> Quelle: http://www.rad.rwth-aachen.de/web\_neu/radiolog/CTP.jpg

<sup>&</sup>lt;sup>3</sup> Quelle: http://radiologie.uniklinikum-leipzig.de/patinfo/bilder/ctprinz1.GIF

Dieser Vorgang wiederholt sich immer wieder aus verschiedenen Richtungen. So werden verschiedene Ansichten (Projektionen) erzeugt und im Computer zu einem Graustufenbild umgerechnet. Diese 2D-Projektionen werden dann in eine 3D-Rekonstruktion rückprojiziert, die die originale Struktur abbildet.

Die CT-Aufnahme birgt mehr Informationen in sich als ein normales Röntgenbild. Der grosse Vorteil der CT-Aufnahme liegt darin, dass die Daten digital in 3D vorliegen und Schichtbilder daher in beliebig wählbaren Raumrichtungen erzeugt und angeschaut werden können. Darüberhinaus können dadurch interne Körperstrukturen wie beispielsweise Knochen quantitativ in 3D mit dem Computer ausgewertet werden, was mit herkömmlichen 2D-Röntgenfilmen unmöglich ist.

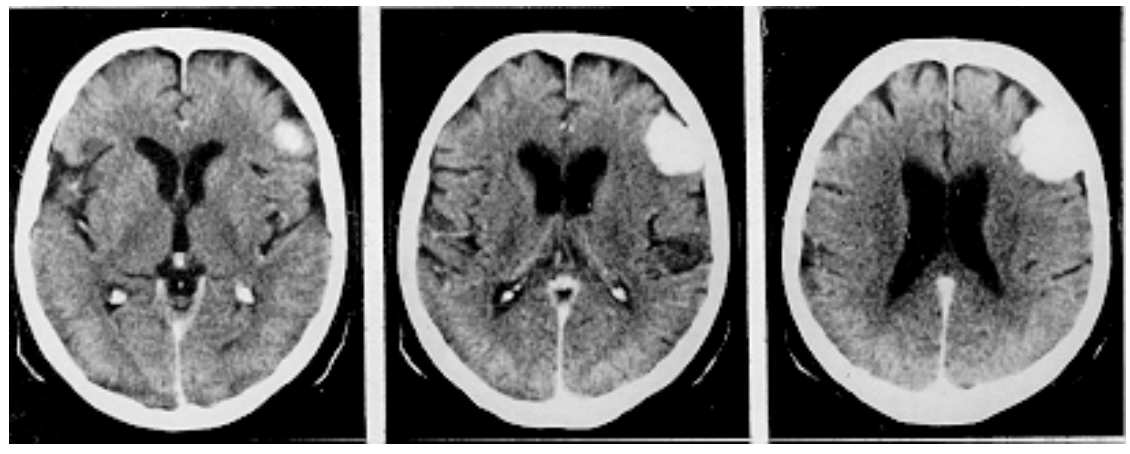

Bild: CT-Bilder verschiedener, paralleler Schichten. Der weisse Fleck oben rechts stellt das Gewebe eines Tumors dar<sup>4</sup>

### **1.1.3 Weiterentwicklungen der CT**

Die Spiral-Computer-Tomographie ist eine Weiterentwicklung der Computer-Tomographie. Hier dreht sich die Röntgenröhre spiralförmig und kontinuierlich um den Patienten herum, wobei grössere Körperabschnitte fortlaufend dargestellt und zu einer 3D-Rekonstruktion rückprojiziert werden können. So erhält man ein genaueres Bild der Strukturen im Inneren des menschlichen Körpers.

Moderne CT-Geräte arbeiten mit grosser Genauigkeit und Schnelligkeit. Die Geräte der neuesten Generation verfügen sogar über zwei parallele Röntgenquellen, die mehrmals Mal pro Sekunde um die Brust kreisen und so auch vom bewegten Herzen scharfe Rekonstruktionen liefern können.

### **1.1.4 Wann wird die CT angewendet?**

Es gibt sehr viele Gründe für den Einsatz der CT. Entsprechend ist die CT auch das "Arbeitspferd der Radiologie". Es bestehen folgende Möglichkeiten:

#### **CT des Kopfes**

(CCT, kraniale Computer-Tomographie)

Bei Verdacht auf Blutungen, Erweiterung von Blutgefässen, Gehirntumoren, Gehirnödemen (Schwellungen durch Wasseransammlung), Schlaganfall (Apoplexie), Verdacht auf Schädelbruch, aber auch bei degenerativen oder altersbedingten Veränderungen

<sup>4</sup> Quelle: Institut für Diagnostische Radiologie, Kantonsspital/Universitätskliniken Basel

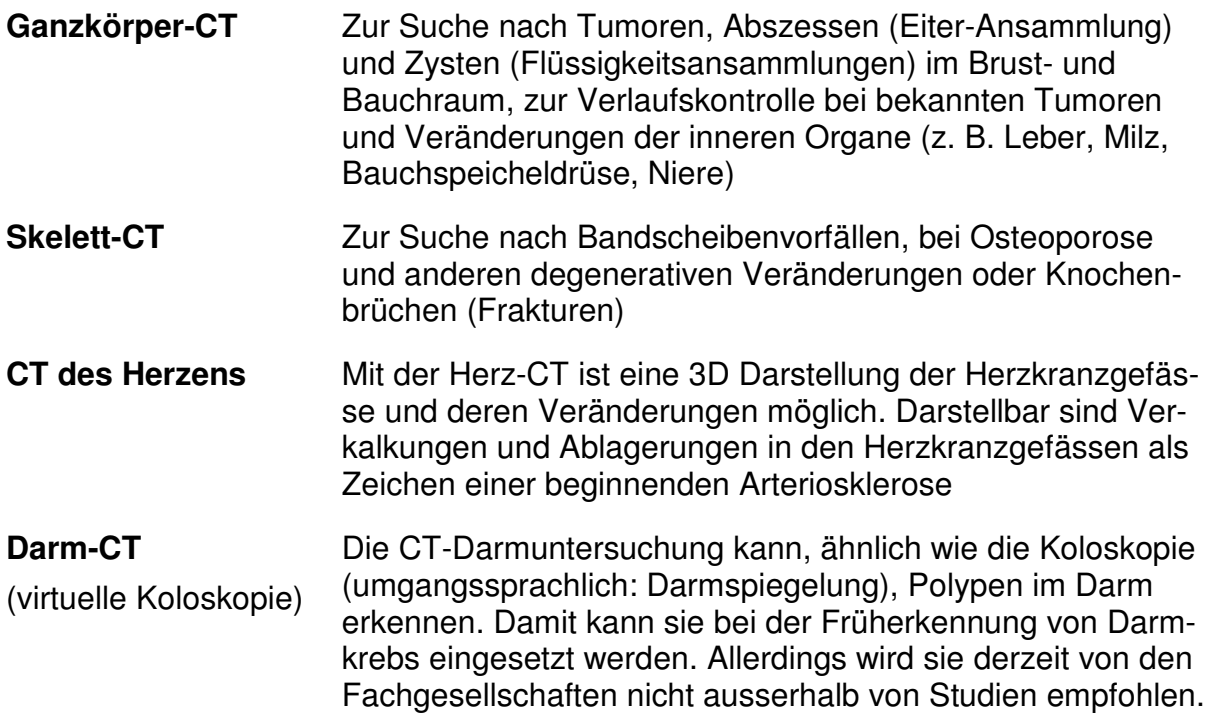

#### **1.1.5 Wie läuft eine CT ab?**

Die Untersuchung findet im Liegen statt. Zu Beginn der Untersuchung fährt der Patient auf die Liege in das CT-Gerät hinein. Zum Schutz vor Röntgenstrahlung verlässt das Bedienungspersonal während der Untersuchung den Raum. Der Patient und das Bedienungspersonal bleiben jedoch immer über eine Gegensprechanlage miteinander verbunden.

Während der Messung bewegt sich die Liege so weit durch die Röhre, bis das gewünschte Field of View (z.B. ein Organ) abgedeckt wurde.

Der Patient sollte während der Untersuchung so entspannt und ruhig wie möglich liegen und die Atemanweisungen des Personals genau befolgen.

Die Untersuchungsdauer hängt von der Fragestellung, dem zu untersuchenden Gebiet und der Leistung des CT-Gerätes ab. Sie beträgt zwischen drei und fünfzehn Minuten.

#### **1.1.6 Alternative Untersuchungen**

Bei Knochenerkrankungen ist die klassische Röntgenaufnahme eine Alternative, falls nur 2D-Aufnahmen zur Diagnose benötigt werden.

Bei Erkrankungen der Weichteile (Organe, Muskeln, Knorpel oder Gehirn) ist die Magnet-Resonanz-Tomographie (MRT) eine Alternative. Nicht zu vergessen ist bei diesen Erkrankungen auch die Ultraschall-Untersuchung (Sonographie). Sie ist leicht zu handhaben, kostengünstig und gibt bei vielen Fragestellungen einen guten und wegweisenden Überblick.

Handelt es sich um Erkrankungen von Herz und Gefässen, wird häufig eine Herzkatheter-Untersuchung oder Angiographie angewandt. Beide Methoden sind Röntgenuntersuchungen, bei denen Kontrastmittel verwendet werden.

# **1.2 Simulation der CT**

Im Folgenden wird die prinzipielle Funktionsweise eines Computertomographen anhand eines einfachen Modelles mit Hilfe von Lego-Duplosteinen simuliert.

#### **1.2.1 Netzwerk aus Duplosteinen mit elektrischen Widerständen**

Ein einzelnes Element besteht aus zwei 2x2-Duplosteinen und zwei Widerständen, die senkrecht zu den Kanten verlaufen. Die Duplosteine werden gut zusammengedrückt und mit zwei transparenten Klebestreifen gesichert.

16 solche Elemente sind mit Widerständen von 0 Ohm (gesunde Elemente), 6 mit Widerständen von 4.7 Ohm (kranke Elemente) versehen. Letztere sind auf der Unterseite markiert. Ein 2x2-Duplostein wird aufgebohrt (8 mm für die Fassung, 1 mm für die Kabel) und die Lampenfassung und das Kabel werden eingesetzt und verlötet. Zwei Knoten fangen den Kabelzug auf. Alternativ kann eine Lampe mit Halterung aus der Physiksammlung der Schule verwendet werden. Bei beiden Varianten eignet sich zum Beispiel ein 3.5V/0.3A-Lämpchen.

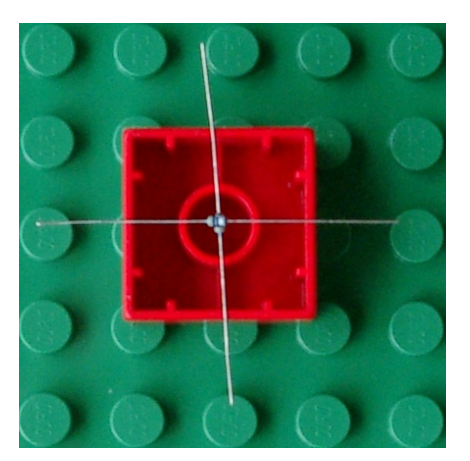

Bild: Duplostein mit zwei Widerständen Bild: Duplostein mit Kabelfassung

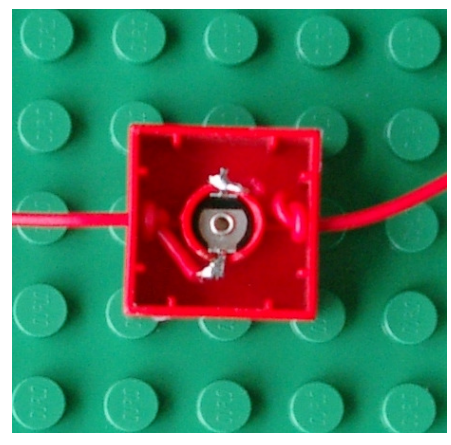

Auf der Grundplatte können die Elemente angeordnet werden, und mit Batterie, Kabeln und Krokodilklemmen kann der Stromkreis geschlossen werden.

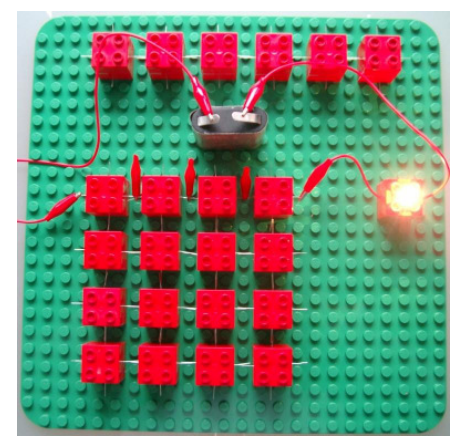

Bild: Grundplatte mit vier gesunden Elementen in der ersten Zeile

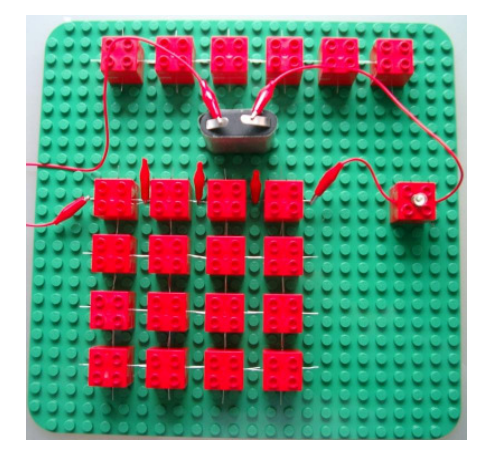

Bild: Grundplatte mit vier kranken Elementen in der ersten Zeile

Die Helligkeit der Lampe ist abhängig von der Anzahl kranker Elemente:

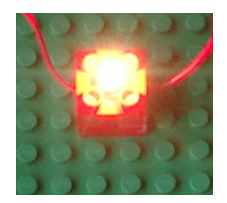

0 kranke Elem. (0 Ohm)

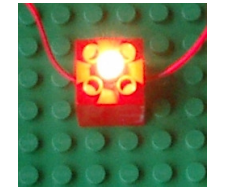

1 krankes Elem. (4.7 Ohm)

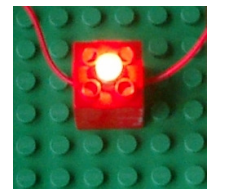

2 kranke Elem. (9.4 Ohm)

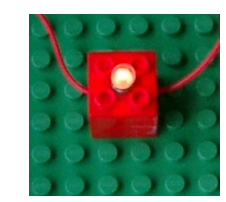

3 kranke Elem. (14.1 Ohm)

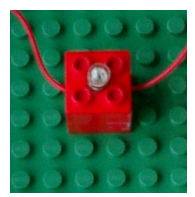

4 kranke Elem. (18.8 Ohm)

Das Netzwerk aus Duplosteinen kann in einfacher Ausführung für die Demonstration vor der Klasse verwendet werden. In mehrfacher Ausführung können Experimente in kleinen Gruppen von den Schülerinnen und Schülern selber durchgeführt werden. Falls nicht genügend oder gar keine Duplosteine vorhanden sind, kann man alternativ auch Streichholschachteln oder jeweils zwei gegeneinander geklebte Quadrate aus dünnem Karton benutzen.

Die Beurteilung der Helligkeit der Lampen durch die Schülerinnen und Schülern wird meistens unterschiedlich ausfallen. Das kann zu interessanten Diskussionen führen.

#### **1.2.2 Simulation in Excel**

Die Datei "Computertomographie.xls" erlaubt die Simulation für verschiedene Netzwerkgrössen.

In der Tabelle "Simulation" können (kranke) Zellen mit Einsen belegt werden. In den Zeilen, Spalten und teilweise den Diagonalen ist die Summe (der kranken Zellen) abzulesen.

"Schrift aus", "Schrift ein" zeigt die Belegung der Zellen an oder blendet sie aus. "Werte löschen" löscht alle Eintragungen.

Die Tabelle "Simulation" kann für den Einsatz im Unterricht ausgedruckt werden.

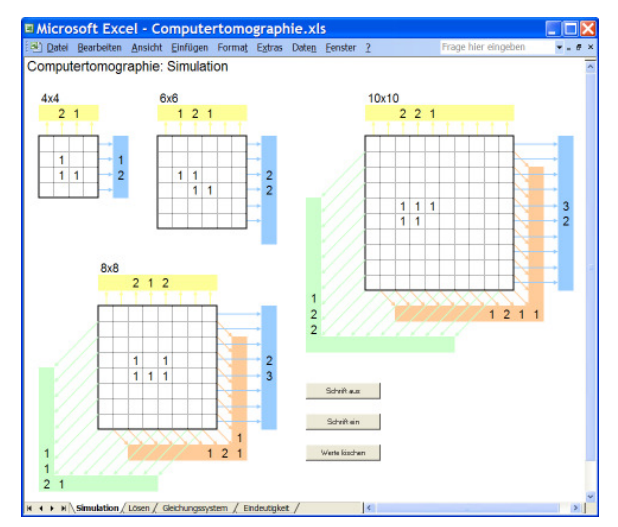

Bild: Tabelle "Simulation" and Bild: Tabelle "Lösen"

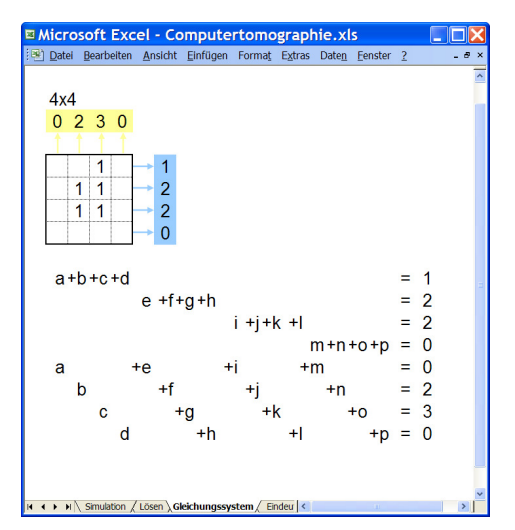

Bild: Tabelle "Gleichungssystem" Bild: Tabelle "Eindeutigkeit"

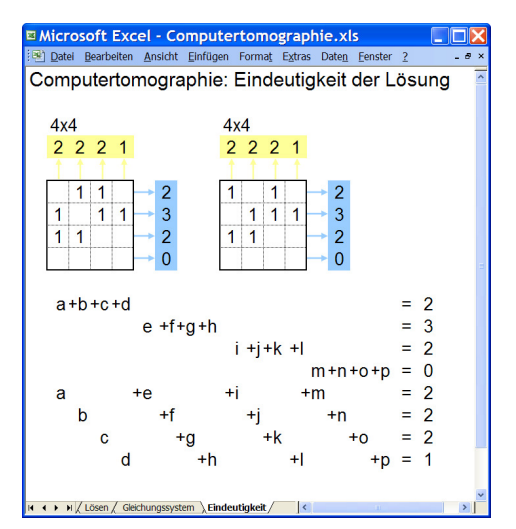

Die Bestimmung der Zellwerte (kranken Zellen) aus "Simulation" kann auch mit der Tabelle "Lösen" erfolgen. Die vermutete Belegung ist in die Zellen einzutragen. Wenn die Summen der Zeilen, Spalten und Diagonalen den Sollwerten entsprechen, erscheinen diese grün und die Aufgabe ist gelöst.

Die Tabelle "Gleichungssystem" übersetzt die Belegung eines 4x4-Netzwerks in das zugehörige lineare Gleichungssystem.

Mit der Tabelle "Eindeutigkeit" kann gezeigt werden, dass gewisse Aufgaben nicht eindeutig lösbar sind.

Download der Exceldatei: Computertomographie.xls

### **1.2.3 Lösung mit Gleichungssystem**

Der Computertomograph muss aus den gemessenen Signalstärken des Röntgenstrahls ein Bild erzeugen. Das erfolgte früher im Computer durch das Lösen eines (sehr) grossen Gleichungssystems mit (sehr) vielen Unbekannten. Während der Entwicklung der CT haben sich die analytische Rekonstruktionsmethoden jedoch als nicht praktikabel erwiesen, weil die Rechenzeit viel zu aufwändig dazu wäre. Daher wird heute fast ausschliesslich die sogenannte Filtered Backprojection eingesetzt, die auf Fast Fourier Transformation beruht.

Die Bestimmung der Belegung unseres 4x4-Netzwerkes kann in der Simulation mit einem linearen Gleichungssystem mit 8 Gleichungen und 16 Unbekannten erfolgen.

Die Unbekannten können nur die Werte 0 und 1 annehmen. Deshalb sind die dabei auftretenden Gleichungssysteme (meistens) ohne Algorithmus einfach zu lösen. Zudem treten keine Brüche auf.

Das folgende Beispiel zeigt die Lösung für folgende Belegung:

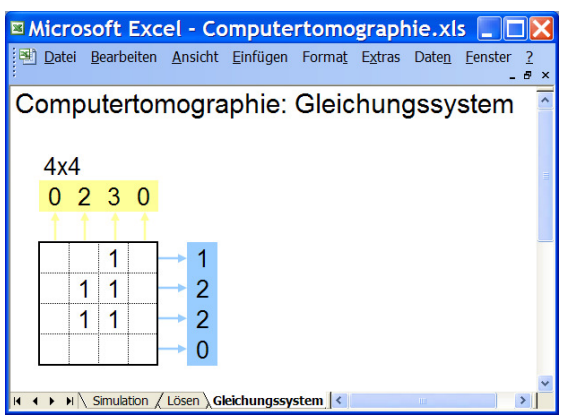

#### Gleichungssystem:

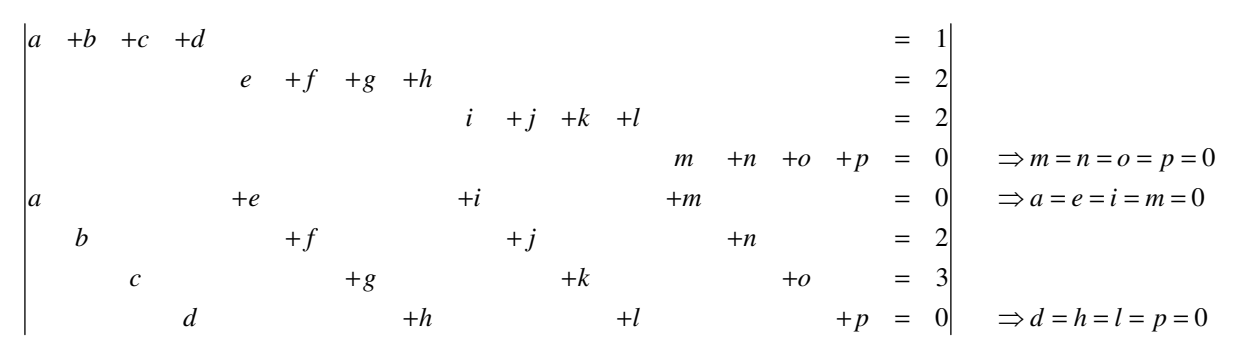

Im ersten Schritt ist ersichtlich, dass 10 Unbekannte 0 sein müssen und sich das Gleichungssystem auf ein solches mit 5 Gleichungen mit 6 Unbekannten reduziert.

1  $f + g = 2 \Rightarrow f = g = 1$  $j + k = 2 \implies j = k = 1$ 2  $c + g + k = 3$   $\Rightarrow c = g = k = 1$  $|b + c|$ *b* +  $f$  +  $j$  =  $+c$   $=$ 

Im nächsten Schritt ist ersichtlich, dass 5 Unbekannte 1 sein müssen und sich das Gleichungssystem auf 2 Gleichungen mit einer Unbekannten reduziert.

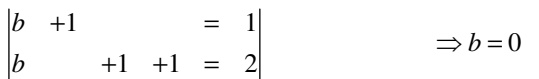

Jetzt sind alle Unbekannten bestimmt und die Belegung des Netzwerks bekannt.

# **1.3 Benötigte Materialien für Netzwerk mit Duplosteinen**

Grundplatten und Duplosteine sind meist bei Schülerinnen und Schülern vorhanden. Übriges Material kann bei jedem Elektroversand (z.B. bei http://www.distrelec.ch) bestellt werden. Bei den Widerständen ist auf eine genügend grosse Drahtdicke zu achten. Die Kosten für 4 komplette Bausätze belaufen sich auf rund 90 Franken.

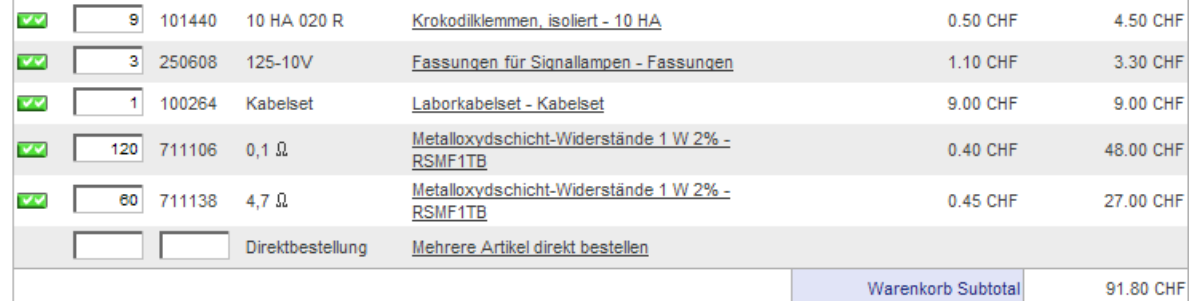

# **2. Lektionenreihe**

### **2.1 Lektion 1: Einführung in die Computertomographie (evtl. auch 2 Lektionen dafür verwenden)**

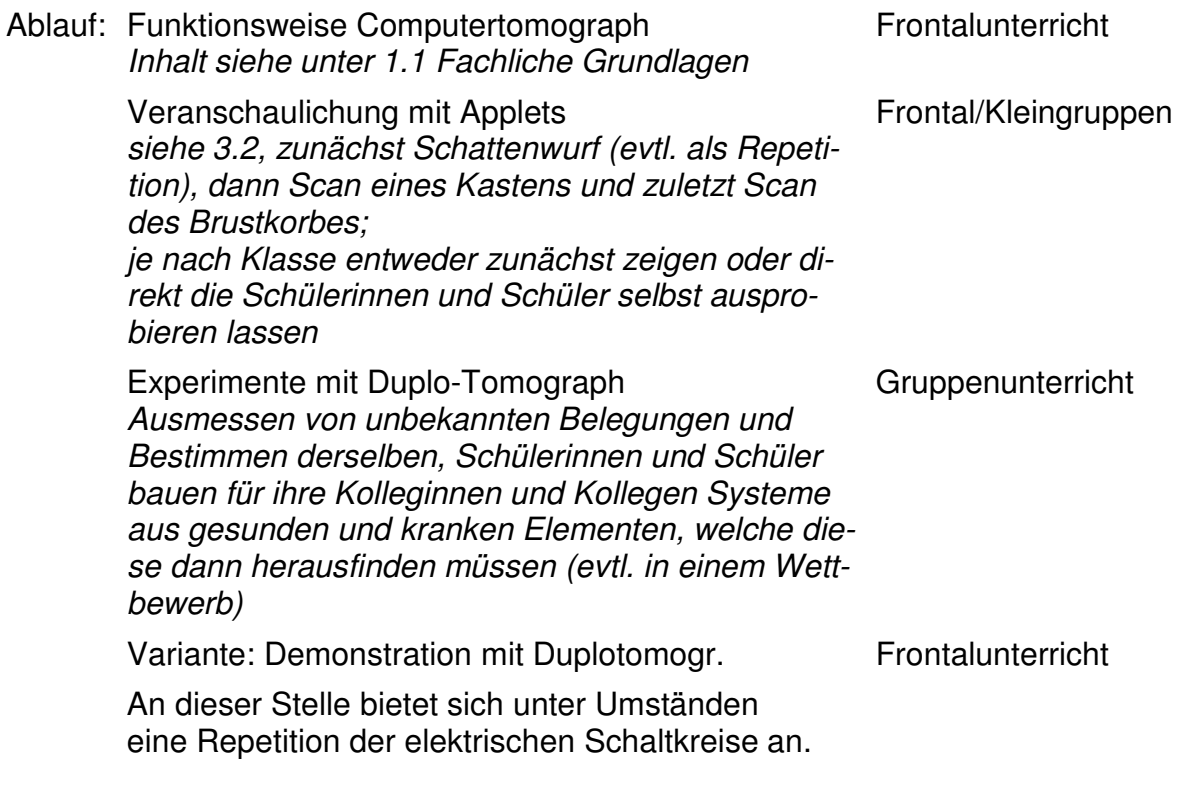

Erweiterungen: Suchen von nicht eindeutigen Belegungen Entdeckendes Lernen

### **2.2 Lektion 2: Von den CT-Daten zum Bild: experimentell**

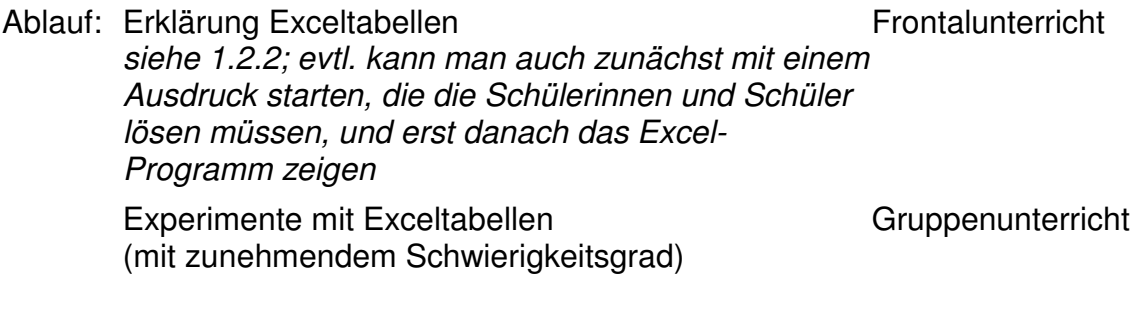

Erweiterungen: Belegungen auch grösser als 1 zulassen Gruppenunterricht

## **2.3 Lektion 3: Von den CT-Daten zum Bild: mit Mathematik**

![](_page_9_Picture_53.jpeg)

<sup>&</sup>lt;sup>5</sup> Z.B. unter http://www.kakuro-world.com/

# **3. Ergänzungen**

## **3.1 Weiterführende Unterlagen**

Projekt Computertomographie (umfangreich und anspruchsvoll, für Sekundarstufe II) http://www.am.uni-duesseldorf.de/

Computertomographie und Lineare Gleichungssysteme (ausführlich, anspruchsvoll, Schwerpunkt Gleichungssysteme, für Sekundarstufe II) http://www.matheprisma.uni-wuppertal.de/Module/CT/index.htm

Tomographie mit Schattenspielen erklärt (einfach, für Kinder) http://www.iap.uni-bonn.de/P2K/tomography/projections.html

# **3.2 Applets aus dem Internet<sup>6</sup>**

![](_page_10_Picture_6.jpeg)

![](_page_10_Picture_7.jpeg)

![](_page_10_Picture_8.jpeg)

Download: 01 Schatten.zip Download: 02 Scan.zip Download: 03 Brustkorb.zip

<sup>&</sup>lt;sup>6</sup> Quelle: http://www.colorado.edu/physics/2000/index.pl